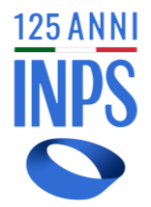

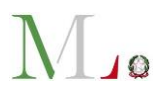

# **FAQ**

# **SIUSS \_ Sistema Informativo delle prestazioni e dei bisogni sociali (ex Casellario dell'Assistenza)**

**D.M. n. 206 del 16 dicembre 2014**

**dicembre 2023**

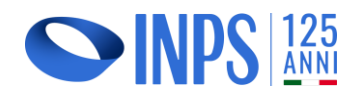

**Via Ciro il Grande, 21 – 00144 Roma [supportoSIUSS@postacert.inps.gov.it](mailto:supportoSIUSS@postacert.inps.gov.it)**

**[www.inps.it](http://www.inps.it/)**

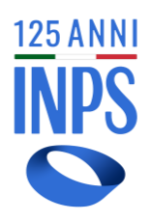

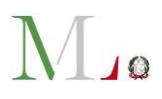

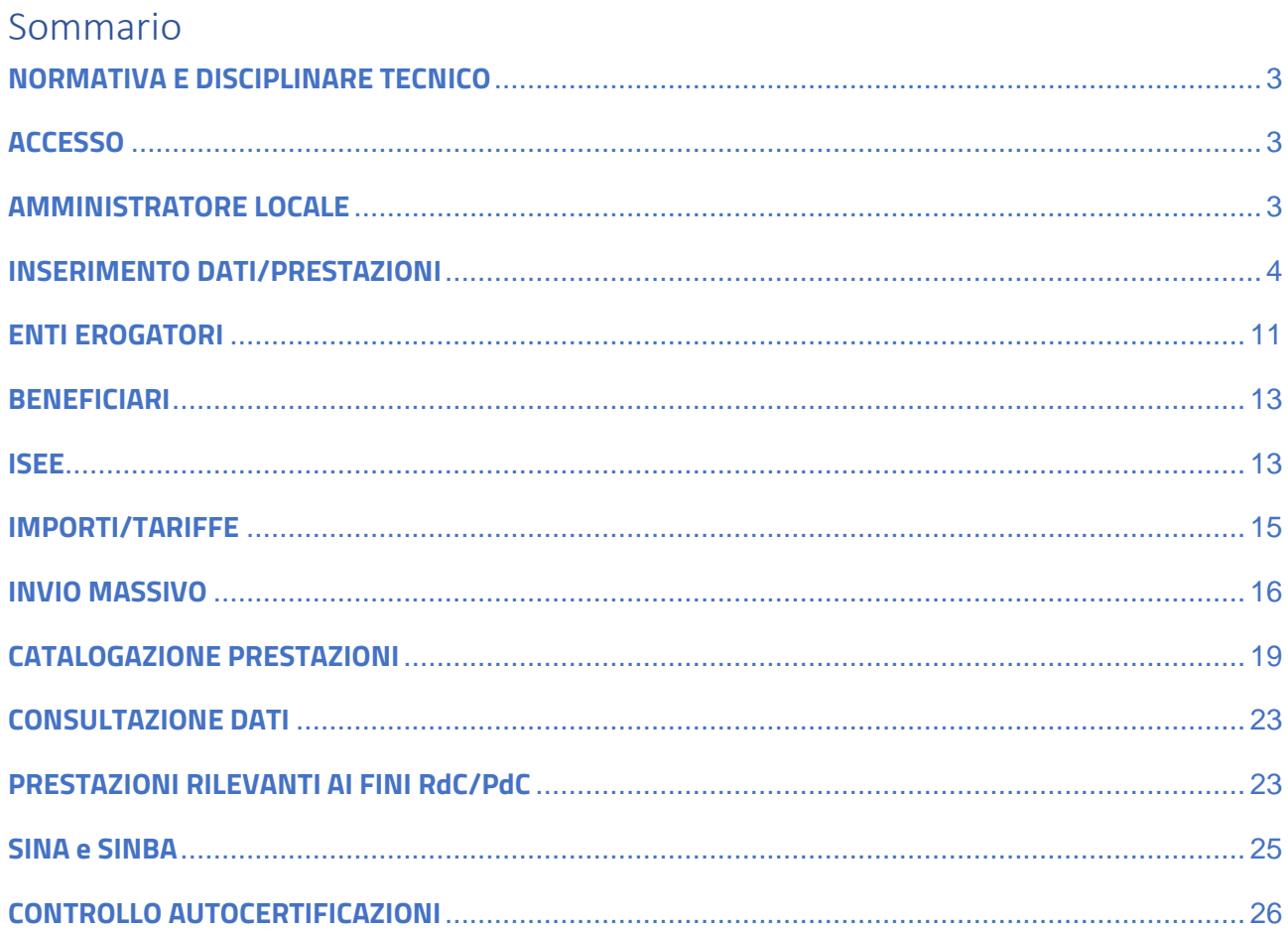

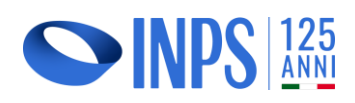

Via Ciro il Grande, 21 - 00144 Roma

supportoSIUSS@postacert.inps.gov.it

www.inps.it

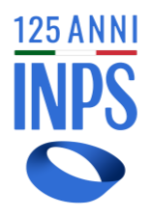

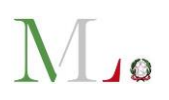

### <span id="page-2-0"></span>**NORMATIVA E DISCIPLINARE TECNICO**

*1.* Dove reperire la normativa relativa al SIUSS e il disciplinare tecnico?

Tutta la normativa in materia, comprese le comunicazioni inviate agli enti dal Ministero del lavoro e delle politiche sociali e dall'INPS, il decreto direttoriale n. 103/2016 con l'allegato disciplinare tecnico, sono pubblicati sul sito internet dell'Istituto nell'area dedicata: [https://www.inps.it/it/it/dati-e-bilanci/siuss--ex-casellario-dell](https://www.inps.it/it/it/dati-e-bilanci/siuss--ex-casellario-dell-assistenza/normativa.html)[assistenza/normativa.html](https://www.inps.it/it/it/dati-e-bilanci/siuss--ex-casellario-dell-assistenza/normativa.html)

#### <span id="page-2-1"></span>**ACCESSO**

*2.* Come fare per accedere se sono già in possesso di un PIN come operatore dell'ente?

Ai sensi dell'art. 24, comma 4, del D.L. n. 76/2020, **dal 1° ottobre 2021 l'accesso a tutti i servizi della Pubblica Amministrazione è consentito solo attraverso credenziali SPID, CIE o CNS.** Di conseguenza **non è più consentito l'accesso ai servizi INPS con il PIN.**

Per la richiesta di abilitazione al Sistema è necessario compilare il **[modulo MV62](https://www.inps.it/docallegatiNP/Mig/Dati_analisi_bilanci/casellario_assistenza/MV62_AbServTelem_Comune.pdf)** scaricabile dalla pagina internet del SIUSS: [https://www.inps.it/it/it/dati-e](https://www.inps.it/it/it/dati-e-bilanci/siuss--ex-casellario-dell-assistenza/modulistica.html)[bilanci/siuss--ex-casellario-dell-assistenza/modulistica.html](https://www.inps.it/it/it/dati-e-bilanci/siuss--ex-casellario-dell-assistenza/modulistica.html)*.* Il modulo firmato va trasmesso, insieme a copia del documento di identità dell'operatore, con PEC alla sede INPS competente per territorio.

#### <span id="page-2-2"></span>**AMMINISTRATORE LOCALE**

# *3.* È necessario l'amministratore locale?

Presso tutti gli enti è individuata una figura di riferimento denominata "Amministratore locale", espressamente nominata e incaricata dal legale rappresentante dell'ente. Si tratta di un'unica figura di riferimento **per tutti i servizi dell'INPS.**

#### *4.* Cosa deve fare l'ente per nominare il suo amministratore locale?

Per nominare l'amministratore locale, l'ente deve presentare presso la sede INPS competente per territorio il modello - firmato dal legale rappresentante dell'ente stesso - pubblicato nella sezione modulistica dell'area internet dedicata al SIUSS (ex Casellario dell'assistenza): [https://www.inps.it/it/it/dati-e-bilanci/siuss--ex-casellario-dell](https://www.inps.it/it/it/dati-e-bilanci/siuss--ex-casellario-dell-assistenza/modulistica.html.)[assistenza/modulistica.html.](https://www.inps.it/it/it/dati-e-bilanci/siuss--ex-casellario-dell-assistenza/modulistica.html.)

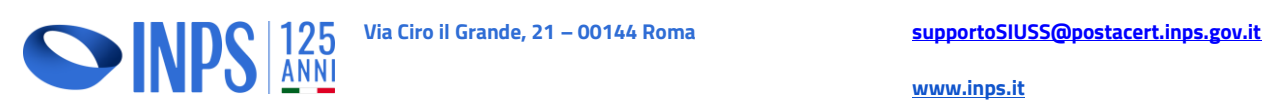

**[www.inps.it](http://www.inps.it/)**

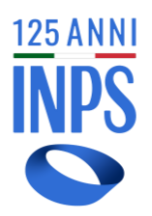

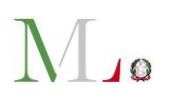

# *5.* L'amministratore locale tra chi deve essere individuato?

L'ente, se non ha già nominato un amministratore locale per altri servizi dell'INPS, lo individua tra i soggetti che ritiene più idonei dal punto di vista organizzativo (non sono previsti profili specifici). Poiché l'amministratore locale firma le autorizzazioni per l'accesso alle procedure INPS, deve essere un dipendente dell'Ente (un responsabile, dirigente o funzionario). Le funzioni dell'amministratore locale sono indicate nel disciplinare tecnico allegato al [Decreto direttoriale Inps n. 103/2016.](https://www.inps.it/docallegatiNP/Mig/Allegati/Decreto_direttoriale_n_103-2016.pdf)

*6.* L'amministratore locale deve per forza delegare l'attività ad uno o più operatori?

No, non necessariamente. Se l'ente è di piccole dimensioni, l'amministratore locale può svolgere anche il ruolo di operatore.

L'Amministratore locale nella maggior parte dei casi delega l'attività ad uno o più operatori, firmando le richieste di abilitazione al SIUSS, da trasmettere, unitamente a copia dei relativi documenti di identità, alla sede INPS competente per territorio.

# <span id="page-3-0"></span>**INSERIMENTO DATI/PRESTAZIONI**

# *7.* Quali prestazioni **vanno inviate** al SIUSS (ex Casellario dell'assistenza)?

Tutte le prestazioni assistenziali e i dati riguardanti le valutazioni multidimensionali per i beneficiari presi in carico. Nello specifico, **è obbligatorio inviare le prestazioni sociali agevolate (PSA) e le Prestazioni sociali (PS), i dati SINA** (per i soggetti appartenenti all'area di utenza **disabilità e non autosufficienza**, a cui sia stata erogata una prestazione associata alla presa in carico da parte dei servizi sociali professionali) e **SINBA** (per i **minori** appartenenti all'area di utenza infanzia, adolescenza e famiglia a cui sia erogata una prestazione associata alla presa in carico da parte dei servizi sociali professionali).

# *8.* Esistono termini perentori per alimentare il Sistema?

Le norme vigenti prevedono l'**obbligo per gli Enti di trasmettere i dati in proprio possesso** (articoli 13 e 38 D.L. 78/2010 convertito in L. 122/2010, art. 5 D.L. 201/2011

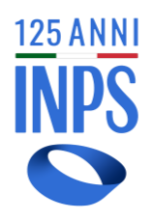

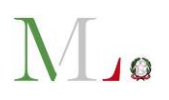

convertito in L. 214/2011, e art. 2 D.M. 8 marzo 2013). Tale obbligo è stato rafforzato dal d.lgs. 147/2017 che, all'art. 24, comma 5, ha previsto **specifiche responsabilità per il mancato invio dei dati (illecito disciplinare e responsabilità erariale**). Gli enti sono quindi invitati ad immettere **tempestivamente** i dati nel Sistema, soprattutto in considerazione del fatto che il fattore tempo è essenziale nell'attivazione del meccanismo che permette all'ente di individuare il percettore illegittimo di una prestazione e di irrogare la relativa sanzione, ai sensi del citato art. 38 del D.L. 78/2010. Inoltre, per le **prestazioni assistenziali in corso di godimento** - che rilevano nel calcolo del reddito familiare ai fini del reddito e della pensione di cittadinanza (in particolare, **A1.04** - *contributi a integrazione del reddito familiare*) esiste l'obbligo di invio dei dati al SIUSS **entro quindici giorni dal riconoscimento**, ai sensi dell'articolo 2, comma 6, del D.L. n. 4/2019, convertito dalla legge n. 26/2019.

# *9.* Da quale data bisogna inserire i dati?

È necessario inserire tutte le prestazioni sociali (agevolate e non agevolate) erogate in ciascuna annualità. Si consiglia di partire dai dati più recenti e proseguire poi con l'inserimento delle annualità precedenti, qualora non si sia già provveduto (**è opportuno garantire almeno l'ultimo triennio**). Il monitoraggio dei dati trasmessi al Sistema influisce infatti sulle valutazioni dei bisogni e degli interventi sociali necessari, anche in ordine alla più equa distribuzione delle risorse.

# *10.* Come si procede in caso di prestazioni per le quali si utilizzano fondi riferiti all'anno precedente rispetto all'anno di erogazione?

Bisogna inserire nel campo "**data evento**" (data dell'evento che dà diritto alla prestazione) l'anno finanziario di riferimento (es. 2021) e nel campo "**data della prestazione**" la data di effettiva erogazione della PS/PSA (es. 2022).

**Unica eccezione** a tale regola è stata introdotta per la **categoria A1.05.01** *contributi affitto erogati dai Comuni a valere sulle risorse del Fondo nazionale per il sostegno alle locazioni* in cui i contributi erogati devono essere inseriti come prestazioni periodiche e i campi "data inizio" e "data fine prestazione" devono riferirsi al periodo di competenza,

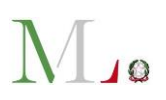

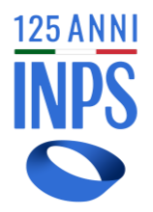

mentre nella "data evento" va indicata la data di erogazione; ciò allo scopo di consentire i corretti recuperi mensili sul reddito/pensione di cittadinanza previsti dalle norme (in proposito, si rinvia al [messaggio n. 3782 del 19/10/2022](https://servizi2.inps.it/Servizi/CircMessStd/VisualizzaDoc.aspx?sVirtualUrl=/messaggi/Messaggio%20numero%203782%20del%2019-10-2022.htm) e al corrispondente [Avviso,](https://www.inps.it/docallegatiNP/Mig/Dati_analisi_bilanci/casellario_assistenza/AVVISO_Contributi_affitto.pdf) pubblicati sul sito internet dell'INPS).

*11.* Le prestazioni erogate dai comuni ma pagate dall'INPS (es. A1.01 assegno nucleo familiare, A1.02 assegno di maternità, A1.03 carta acquisti) devono essere inserite dagli enti nel Sistema?

I dati di tali prestazioni non devono essere inseriti dagli enti, in quanto le relative informazioni sono già in possesso dell'INPS, che provvede direttamente al loro inserimento nel Sistema.

*12.* Se una prestazione sociale agevolata non è compresa nell'elenco delle prestazioni (Tabella 1 allegata al D.M. 206/2014) cosa bisogna fare?

È sempre preferibile inserire le prestazioni nelle categorie definite dalla norma, quando le stesse possono essere per natura e caratteristiche sostanzialmente ricondotte alle tipologie descritte nella Tabella 1 allegata al D.M. 206/2014. Nel caso invece in cui una prestazione non sia in alcun modo riconducibile a quelle descritte, occorre inserirla nella voce "**Altro (prestazione soggetta a ISEE)**" o "**Altro (prestazione non soggetta a ISEE)**" presente in ciascuna macrocategoria (A1. Contributi economici, A2. Interventi e servizi, A3. Strutture). L'ente dovrà poi segnalare al Ministero del Lavoro e delle politiche sociali e all'INPS ([supportoSIUSS@inps.it\)](mailto:supportoSIUSS@inps.it) le prestazioni non presenti, per consentire l'aggiornamento della Tabella con apposito decreto ministeriale.

#### *13.* Se mi accorgo di aver sbagliato a immettere i dati nel Sistema cosa posso fare?

Nel caso di acquisizione puntuale, accedendo alla funzione di **consultazione da "Ricerche puntuali" - "Anagrafica**", una volta individuata la prestazione, è possibile, attraverso la voce "**Azioni**", selezionare "**Annulla**" per ottenere la cancellazione della posizione trasmessa.

È possibile cancellare i dati trasmessi con **file massivo**, inviando lo stesso file (i **[campi](https://www.inps.it/docallegatiNP/Mig/Dati_analisi_bilanci/casellario_assistenza/INPS_SIUSS_Guida.pdf)  [chiave](https://www.inps.it/docallegatiNP/Mig/Dati_analisi_bilanci/casellario_assistenza/INPS_SIUSS_Guida.pdf)** devono contenere gli stessi valori della prestazione già trasmessa- *v. slide 48* 

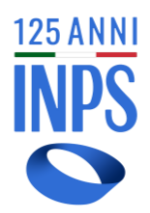

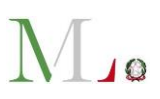

*della guida*) con il valore del campo BX201 – Tipo Operazione uguale a "C". I dati cancellati andranno poi ritrasmessi corretti.

## *14.* Come si stabilisce quale ente deve trasmettere i dati al Sistema?

Il principio generale è il seguente: chi eroga la prestazione (in qualità di **concessionario**  della stessa, indipendentemente dalla provenienza dei fondi utilizzati), la deve comunicare al SIUSS.

### *15.* Le prestazioni per le quali non si conosce la durata dell'evento, come vengono inserite?

Si chiede di aggiornare il dato con una cadenza periodica (es. ogni mese o trimestre), sempre comunicando quanto già effettivamente erogato. Esempio: una prestazione periodica è erogata al beneficiario X per 1 anno (dall'01/01/2022 al 31/12/2022); potrà essere trasmessa per trimestri successivi, via via che viene erogata, inserendo in data inizio la data iniziale di ciascun trimestre:

- 1° trimestre: data inizio 01/01/2022 data fine 31/03/2022
- 2° trimestre: data inizio 01/04/2022 data fine 30/06/2022
- 3° trimestre: data inizio 01/07/2022 data fine 30/09/2022
- 4° trimestre: data inizio 01/10/2022 data fine 31/12/2022.

# *16.* Con riferimento ai dati relativi alle prestazioni erogate al beneficiario cosa si intende per "data evento", "importo mensile" e "importo quota richiesta"?

- "**Data evento**": indica la data dell'evento che dà diritto alla prestazione (es. delibera, bando relativo alla prestazione, domanda del beneficiario, ecc.); unica eccezione a tale regola è stata introdotta per la categoria A1.05.01 (v. FAQ n. 10);
- "**Importo mensile**": indica l'importo erogato mensilmente qualora la prestazione sia periodica; per importi non coincidenti nel periodo di erogazione inserire la media del periodo (es. 1° mese 80 €; 2° mese 100 €; 3° mese 120 euro: tot. 300/3 mesi =  $100 \text{€}$ )
- **"Importo quota richiesta":** indica la partecipazione massima, in termini economici, richiesta ai beneficiari per l'erogazione della prestazione (ad es. in caso di diverse quote di partecipazioni alla spesa in base alle fasce ISEE di appartenenza dei beneficiari, va inserita la quota massima di partecipazione alla spesa richiesta ai

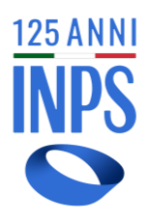

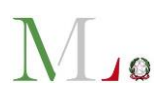

beneficiari appartenenti alla fascia ISEE più alta).

#### *17.* Quando deve essere effettuato l'invio dei dati relativi a una prestazione?

Si raccomanda la **tempestività** nell'invio dei dati che deve avvenire sempre **dopo l'erogazione della prestazione, a dati consolidati**. Se la prestazione è periodica (es. mensile) i dati, in via generale, devono essere trasmessi almeno con cadenza trimestrale. Per ogni trimestre trasmesso deve essere modificata la "data inizio prestazione" (es. 1° gennaio, 1° aprile, 1° luglio, 1° ottobre, …). In questo caso l'importo mensile, se diverso in ciascun mese, può essere il valore medio dell'importo percepito nei tre mesi (es. 100 + 120 + 80 = 300/3 = 100 €); nel campo BX215 "Periodo erogazione" va indicato "3" (numero di mesi considerati).

Per le **prestazioni sociali in corso di godimento**, rilevanti ai fini del calcolo del Reddito di cittadinanza/Pensione di cittadinanza, i relativi dati devono essere trasmessi dagli enti erogatori **entro quindici giorni dal riconoscimento**, ai sensi dell'art. 2, comma 6, del D.L. 4/2019, convertito dalla L. 26/2019. In particolare, si tratta delle prestazioni sottoposte alla **prova dei mezzi** rientranti nella **categoria A1.04** – *Contributi economici a integrazione del reddito familiare*. Si raccomanda, inoltre, l'invio tempestivo dei dati sui **contributi affitto non cumulabili con RdC** (**categoria A1.05.01**) per i quali l'Istituto deve operare le compensazioni sull'eventuale quota b di RdC fruita dal medesimo beneficiario.

*18.* Nel caso di prestazioni periodiche "a consumo" (es: buoni mensa studenti) quando deve essere inviata la prestazione? Al termine dell'erogazione con importo certo o con cadenza periodica (es: mensile)?

Sempre a dati consolidati, con cadenza periodica (mensile o trimestrale) o, se necessario per peculiari esigenze, al termine della prestazione.

# *19.* Nel campo "data evento" quale data va indicata?

La data dell'evento è la data che dà diritto alla prestazione; in questo campo può essere inserita la data del bando di concorso o della deliberazione comunale o la data della domanda del beneficiario a seconda del tipo di prestazione. Per ulteriore

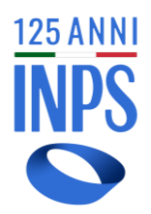

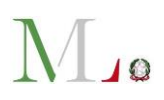

approfondimento si rinvia alla **FAQ n. 10**.

#### *20.* Tutti i campi previsti nel tracciato sono obbligatori?

Tutti i dati richiesti dal Sistema sono stati previsti dal tracciato adottato con decreto ministeriale n. 206/2014: quindi se le informazioni sono in possesso dell'ente erogatore vanno inserite, anche se il campo, per motivi tecnici, non è bloccante.

# *21.* Come vanno compilati i campi importo mensile/ importo prestazione e i campi quota ente, quota utente, quota SSN e quota richiesta?

**Importo mensile**: si inserisce **solo in caso di prestazione periodica** ed è il valore in euro dell'importo erogato ogni mese (o la media/mese del periodo di riferimento) al beneficiario della prestazione.

**Importo prestazione**: si inserisce **solo in caso di prestazione occasionale** ed è il valore in euro dell'importo (una tantum) erogato.

**Importo quota ente**: valore espresso in euro dell'importo di partecipazione economica a carico dell'ente erogatore.

**Importo quota utente**: valore espresso in euro dell'importo di partecipazione economica a carico dell'utente beneficiario della prestazione (può essere diversa in base alla fascia ISEE di appartenenza del beneficiario della prestazione; può essere uguale a zero in caso di prestazione erogata a titolo gratuito).

**Importo quota SSN**: è il valore espresso in euro dell'importo di compartecipazione economica a carico del servizio sanitario nazionale (è opzionale poiché non sempre presente).

**Importo quota richiesta**: è il valore espresso in euro dell'importo massimo di partecipazione economica/retta massima richiesta ai beneficiari della specifica prestazione erogata in base alla disciplina della stessa (dato statistico) - v. anche FAQ n. 16.

Qualora si stia inserendo una **prestazione periodica tutti gli importi** (importo mensile, quota ente, quota utente, quota SSN e quota richiesta) **sono mensili**.

Qualora si stia inserendo una **prestazione occasionale** (erogata in unica soluzione)

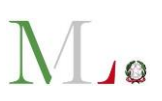

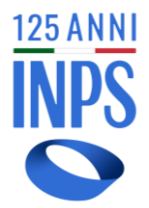

**tutti gli importi** (importo erogato, quota ente, quota utente, quota SSN e quota richiesta) **sono complessivi**.

**Importo prestazione** = quota ente + quota utente + eventuale quota SSN **Importo mensile** = quota ente mensile + quota utente mensile + eventuale quota SSN mensile.

*22.* Quali sono i campi che individuano una prestazione occasionale?

Sono i campi "**Data Erogazione**" e "**Importo Prestazione**".

*23.* Quali sono i campi che individuano una prestazione periodica?

Sono i campi "**Data Inizio Prestazione", "Data fine prestazione" e "Importo Mensile".**

- *24.* I sussidi e le agevolazioni erogate dagli enti ai propri dipendenti anche eventualmente condizionati a ISEE, vanno inseriti nel Sistema? Le prestazioni aventi natura di **welfare aziendale erogate dagli enti ai propri dipendenti, non devono essere trasmesse** al Sistema.
- *25.* Nel Sistema deve essere inserito l'importo relativo a quanto è stato realmente corrisposto al beneficiario della prestazione oppure occorre fare riferimento alla spettanza teorica che sarà conguagliata con addebiti o rimborsi in periodi successivi? Nei campi relativi all'importo prestazione, all'importo mensile e alle quote di compartecipazione economica vanno sempre inseriti gli importi effettivamente erogati, non quelli teorici o presuntivi.
- *26.* Il Comune può prevedere per il servizio di ristorazione scolastica una riduzione sulla tariffa applicata al figlio maggiore per le famiglie in cui più di un alunno è iscritto; tale agevolazione riguarda tutte le famiglie, indipendentemente dall'ISEE. Questo tipo di riduzione non attribuita in riferimento all'ISEE, ma all'esistenza di un altro criterio, deve essere trasmessa al SIUSS? Se poi tale riduzione tariffaria riguardi bambini che godono anche dell'agevolazione per ISEE, come deve essere comunicato il dato?

La prestazione anche non condizionata a ISEE, come quella descritta, è una prestazione sociale e va inserita nel SIUSS (prova mezzi 3 - *prestazione in generale* 

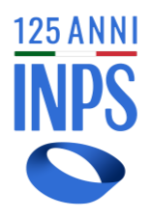

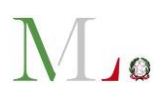

*soggetta a ISEE, ma sottratta alla prova dei mezzi per lo specifico beneficiario in virtù di altri criteri di bisogno es. asilo nido per bambino con disabilità o in famiglie numerose, ecc*.). Nel caso in cui lo stesso minore sia destinatario di una PSA e di una PS, è necessario inviare due record differenti.

*27.* Come deve essere compilato il dato da inserire nel campo "data erogazione"? Bisogna fare riferimento alla data del mandato di pagamento oppure alla data dell'erogazione effettiva all'utente della quota di contributo economico? Il campo "data di erogazione" deve essere compilato in caso di prestazioni occasionali (una tantum) e in esso va riportata la data di erogazione effettiva della prestazione al beneficiario. In caso di prestazioni periodiche, il Sistema richiede invece la compilazione dei campi "data inizio" e "data fine" prestazione.

### <span id="page-10-0"></span>**ENTI EROGATORI**

## *28.* L'Unione dei Comuni è abilitata all'inserimento dei dati?

Sì. È profilata nella codifica "Consorzi Intercomunali di servizi socio assistenziali" (CONSCOM), come i Consorzi, le Comunità montane, i Distretti, gli Ambiti, ecc.

Può inserire i dati se è delegata dai comuni che ne fanno parte o se inserisce i dati sulle prestazioni in qualità di ente erogatore. L'Ente associato può (ma non necessariamente deve) essere delegato dai Comuni all'inserimento anche dei dati di prestazioni erogate da ciascun Comune in forma singola. In modalità "Acquisizione" puntuale via *web,* nel caso in cui l'accesso al sistema sia effettuato da un Ente associato (es. ATS), il sistema propone di scegliere se l'Ente che ha erogato la prestazione coincide con l'Ente collegato al sistema o se le prestazioni sono state erogate da un Ente diverso da quello collegato al sistema; in questo secondo caso è necessario specificare il Comune di erogazione della prestazione. In modalità Trasmissione Flussi tramite *upload* di file, attraverso applicazione *web* oppure trasmissione dati in cooperazione applicativa, se l'Ente sta trasmettendo i dati per prestazioni da esso erogate nel quadro della gestione associata di Ambito Territoriale

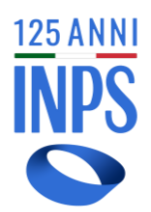

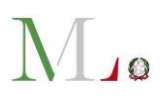

Sociale inserirà il proprio Codice Ente Erogatore (tipologia CONSCOM); se l'Ente sta trasmettendo i dati per conto di un Comune inserirà come Codice Ente Erogatore il codice catastale/Belfiore del Comune.

*29.* In caso di gestione di bonus e di erogazione di agevolazioni da parte di enti diversi dai comuni, chi inserisce i dati?

Seppure la gestione di una determinata prestazione sociale agevolata sia affidata a terzi (es. bonus acqua), **l'ente che ha la titolarità della prestazione - perché ne detiene la potestà concessoria - va identificato come ente erogatore e quindi come ente responsabile dell'immissione dei dati**. Unica eccezione da questo punto di vista si ha per le prestazioni la cui erogazione sia affidata all'INPS (es. assegni al nucleo familiare dei comuni, assegni di maternità dei comuni, carta acquisti), in quanto, in tali casi le informazioni sono già detenute dall'Istituto.

*30.* Se la prestazione sociale agevolata viene erogata da Consorzi pubblici o da Aziende Speciali Consortili, tali Enti sono abilitati all'inserimento dei dati?

Si, i suddetti enti sono da considerare Consorzi intercomunali di servizi socioassistenziali (CONSCOM).

# *31.* Quali sono gli enti profilati per l'accesso al Sistema?

- Comuni
- Consorzi intercomunali di servizi socioassistenziali (con questo profilo possono anche essere abilitate le Unioni di Comuni, i Consorzi, le Comunità montane, gli Ambiti territoriali, i Distretti e le Aziende per i servizi alla persona comunali (ASC, ASP))
- Enti per l'assegnazione di alloggi di edilizia pubblica
- Enti per il diritto allo studio universitario
- Province autonome
- Regioni (tutte comprese le Regioni autonome): per l'inserimento dei dati se sono enti erogatori; per la sola consultazione dei dati se non sono enti erogatori
- Università
- Casse professionali

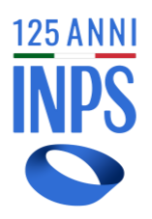

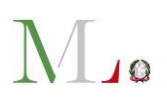

• ASL

## *32.* Le Casse professionali sono tenute all'inserimento dei dati?

Sì. Le Casse professionali, privatizzate dal D. L.gs. n. 509/94, continuano a svolgere le attività previdenziali e assistenziali precedenti. Pertanto, le stesse sono tenute a trasmettere le informazioni relative alle prestazioni sociali erogate.

### <span id="page-12-0"></span>**BENEFICIARI**

- *33.* Se il beneficiario della prestazione sociale agevolata è un minore e la domanda è stata presentata dal genitore, chi deve essere inserito nel Sistema? Come beneficiario va sempre indicato il **destinatario della prestazione sociale**, cioè, in questo caso, il minore.
- *34.* Quale residenza va indicata se il beneficiario era residente in un Comune alla data della concessione del beneficio e successivamente risulta residente in altro Comune? Va inserita la residenza del beneficiario **al momento dell'erogazione della prestazione**.
- *35.* Se un beneficio/prestazione è richiesto per più beneficiari (es: 2 o più figli), essendo unico l'importo erogato, a nome di chi va trasmesso?

Il destinatario della prestazione sociale va sempre indicato; pertanto, se per una prestazione concessa (agevolata o non agevolata) i beneficiari sono più di uno (come nel caso di due o più figli), vanno inserite due o più prestazioni e l'importo complessivo del beneficio liquidato, andrà diviso equamente a nome di ciascun figlio.

*36.* Se non si dispone del dato relativo alla cittadinanza del beneficiario della prestazione, il campo B105 va compilato?

Sì, va compilato:

- **nell'inserimento puntuale**, selezionando dal menu a tendina la voce "**non disponibile**";
- **nell'invio massivo dei dati,** utilizzando il codice "**990**".

<span id="page-12-1"></span>**ISEE**

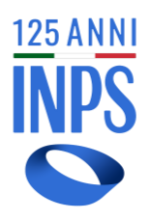

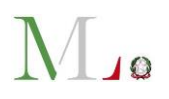

*37.* Le province autonome di Trento e Bolzano possono inserire le prestazioni sociali agevolate anche se sono condizionate a specifico indicatore economico diverso dall'ISEE?

Si, devono inserire le prestazioni sociali agevolate erogate. Per loro è prevista la possibilità di non inserire le informazioni sulla DSU (protocollo, data sottoscrizione), spuntando una specifica casella (protocollo DSU non disponibile) nel caso di trasmissione puntuale dei dati.

### *38.* Dal SIUSS è possibile accedere direttamente al Sistema Informativo ISEE?

Si, la funzionalità "Strumenti" permette all'operatore di accedere al Sistema Informativo ISEE, dove è possibile consultare le DSU e l'attestazione ISEE necessarie a valutare la situazione economica del nucleo familiare. Per accedere l'Ente deve essere abilitato anche al Sistema Informativo ISEE.

*39.* Considerato che nel Sistema Informativo ISEE si inserisce la prestazione per cui viene richiesta la condizione economica, non si possono acquisire i dati direttamente da quel Sistema?

No, non è possibile, in quanto si tratta di dati autodichiarati dal cittadino nella DSU, mentre nel SIUSS devono essere inseriti i dettagli della prestazione sociale agevolata erogata e i dati dello specifico beneficiario della stessa; inoltre, l'INPS non può conoscere quale DSU sia stata considerata dall'ente per l'erogazione della specifica prestazione.

#### *40.* Alcune prestazioni erogate dall'ASL vanno inserite nel Sistema?

Le prestazioni assicurate dal Sistema sanitario sono generalmente escluse, ai sensi dell'art. 1, comma 2, lett. b) del D.M. 206/2014. Questo genere di prestazioni, tuttavia, possono rientrare tra quelle sottoposte all'invio al SIUSS nella misura in cui risultino finanziate con fondi diversi da quelli sanitari (**A1.10** - *Contributi economici per cure o prestazioni sociali a rilevanza sanitaria*).

*41.* È prevista la possibilità di inserire anni diversi per il protocollo della DSU?

Sì, nell'inserimento puntuale, cliccando sull'apposito menù a tendina in corrispondenza

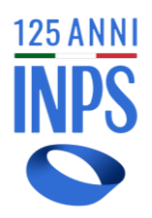

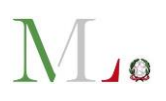

dell'anno.

## *42.* È possibile ottenere la DSU in formato pdf?

Si, è possibile dal Sistema Informativo ISEE a cui si può accedere, se abilitati, dall'interno del SIUSS attraverso la voce di menu "Strumenti".

# *43.* Qual è il corretto formato del protocollo DSU?

Il formato del protocollo DSU dopo il 15 gennaio 2015 (post-riforma, come da normativa ISEE) corrisponde al seguente: **INPS-ISEE-AAAA-XXXXXXXXX-00.**

# *44.* È possibile un inserimento automatico della DSU corrispondente alla prestazione erogata?

Solo per l'applicazione web, la funzione "Acquisizione" che prevede l'inserimento manuale dei dati, propone un **inserimento guidato del Protocollo DSU**. Infatti, dopo aver inserito il codice fiscale del beneficiario e l'anno della DSU di riferimento, il Sistema compila in automatico il campo "protocollo DSU". Se nell'anno scelto vi sono più DSU valide, l'operatore troverà nel menù a tendina una lista dei protocolli presenti sul Sistema ISEE e potrà scegliere tra questi la DSU considerata dall'ente all'atto della concessione e della erogazione della prestazione che sta inserendo.

#### <span id="page-14-0"></span>**IMPORTI/TARIFFE**

#### *45.* Come deve regolarsi il comune per i servizi che non sono tariffati?

Andrà inserito il costo della prestazione sostenuto dal Comune nella voce "quota a carico ente", mentre nella "quota utente" andrà inserito il valore "0", poiché il servizio è fornito gratuitamente al beneficiario.

- *46.* Nel caso di prestazioni che non siano definibili esattamente nell'importo (es. rimborsi di spese mediche o di trasporto) come ci si regola? Le prestazioni vanno inserite a consuntivo.
- *47.* Gli importi riferiti alle PS/PSA devono essere quelli stanziati o erogati? Deve essere inserito l'importo effettivamente erogato. Laddove non sia possibile

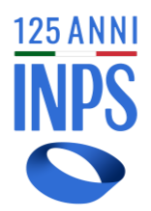

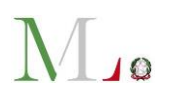

(perché ad es. la prestazione è periodica su più annualità e/o gli importi erogati variano nel tempo), si può procedere con un inserimento cumulativo periodico (es. trimestrale) ed eventualmente, se necessario, calcolare la media dell'importo erogato mensilmente. Se la prestazione è stata erogata a cavallo di due annualità, sarà necessario trasmettere le due annualità separatamente (es. per una prestazione erogata a uno stesso soggetto nel periodo compreso da marzo 2020 a marzo 2021, sarà necessario trasmettere i dati relativi al 2020 - data inizio 01/03/2020 e data fine 31/12/2020 - in modo distinto rispetto a quelli del 2021 - data inizio 01/01/2021 e data fine 31/03/2021).

# <span id="page-15-0"></span>**INVIO MASSIVO**

#### *48.* Dove posso trovare le specifiche tecniche per l'invio dei file di dati?

La documentazione completa è visualizzabile nelle pagine internet dell'Istituto dedicate al SIUSS (ex Casellario dell'assistenza) [\(https://www.inps.it/it/it/dati-e](https://www.inps.it/it/it/dati-e-bilanci/siuss--ex-casellario-dell-assistenza/specifiche-tecniche.html)[bilanci/siuss--ex-casellario-dell-assistenza/specifiche-tecniche.html\)](https://www.inps.it/it/it/dati-e-bilanci/siuss--ex-casellario-dell-assistenza/specifiche-tecniche.html). La stessa documentazione è disponibile per gli operatori all'interno del Sistema nella sezione Documentazione flusso PS-PSA-SINA (visualizzabile nella zona di destra della schermata "Trasmissione flussi > Upload file"). È anche possibile consultare il [Manuale utente](https://www.inps.it/docallegatiNP/Mig/Dati_analisi_bilanci/casellario_assistenza/Manuale_Utente_Casellario_V2.13.pdf) e la **[Guida operativa](https://www.inps.it/docallegatiNP/Mig/Dati_analisi_bilanci/casellario_assistenza/INPS_SIUSS_Guida.pdf)**, entrambi pubblicati nella stessa pagina internet.

#### *49.* Nel caso di invio massivo dei dati con upload di file come si verifica se ci sono errori?

Se manca un dato obbligatorio o si inseriscono dati non corretti, al termine dell'elaborazione del flusso inviato (entro le 48 ore successive all'invio), accedendo nuovamente alla procedura disponibile on line con la funzione "**Trasmissione flussi" > "Cruscotto di verifica**", è possibile scaricare **l'esito della trasmissione** e dell'elaborazione per **verificare eventuali segnalazioni di errore**.

*50.* La risposta a errori nell'invio massivo di dati è generica o di dettaglio rispetto all'errore? L'errore viene segnalato attraverso la funzione "**Cruscotto di verifica**" in modo specifico, individuando il codice fiscale del beneficiario per il quale si è riscontrata

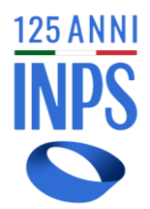

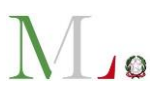

l'anomalia. Accedendo al sistema in consultazione "Ricerche puntuali" per "anagrafica", è possibile modificare o cancellare la singola prestazione, che andrà poi ritrasmessa correttamente.

# *51.* È previsto un software per l'invio Massivo da parte degli Enti erogatori?

No, per l'invio massivo è necessario **preparare un file in formato csv o xml**, seguendo le indicazioni che si possono scaricare dal sito internet dell'Istituto nell'area dedicata al SIUSS (ex Casellario dell'assistenza) alla voce **"Specifiche tecniche"** [\(https://www.inps.it/it/it/dati-e-bilanci/siuss--ex-casellario-dell-](https://www.inps.it/it/it/dati-e-bilanci/siuss--ex-casellario-dell-assistenza/specifiche-tecniche.html)

[assistenza/specifiche-tecniche.html\)](https://www.inps.it/it/it/dati-e-bilanci/siuss--ex-casellario-dell-assistenza/specifiche-tecniche.html). Per la trasmissione di tale file, che può contenere più soggetti beneficiari, è possibile fare l'upload sul Sistema.

# *52.* Quali dati si possono trasmettere con il tracciato PSA-PS-SINA?

Il tracciato PSA\_PS\_SINA può essere usato per trasmettere sia prestazioni sociali agevolate, sia prestazioni sociali, sia dati sulle valutazioni multidimensionali dei **beneficiari di prestazioni presi in carico dai servizi sociali** appartenenti all'area di utenza **"disabilità e non autosufficienza" (SINA);** l'invio può avvenire in gruppi omogenei di prestazioni (solo PS o solo PSA o solo SINA nello stesso file) oppure raggruppando le prestazioni in modo misto.

# *53.* Si può cancellare/annullare un intero flusso di dati?

Nel caso di upload di un file, per procedere all'annullamento di una prestazione, nel campo "Tipo Operazione" va inserito il valore "C" (cancella).

È inoltre possibile annullare l'acquisizione di tutto il contenuto di un file accedendo da "Trasmissione flussi" al "Cruscotto di verifica", pulsante Azioni, selezionando "Annulla" (attenzione: questa operazione è possibile solo fino a quando il file non risulta elaborato). In caso di difficoltà è possibile scrivere a [SupportoSIUSS@inps.it.](mailto:SupportoSIUSS@inps.it)

# *54.* Quali sono i campi chiave?

I "campi chiave" che permettono al sistema di **distinguere prestazioni diverse** ed **evitare duplicazioni** sono i seguenti:

• A100 - Codice Ente

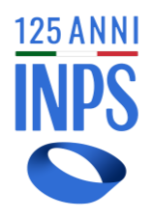

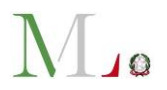

- B001 Codice fiscale del beneficiario
- BX202 Presenza Prova Mezzi
- BX204 Numero Protocollo DSU
- BX207 Codice Prestazione
- BX209 Protocollo domanda di prestazione
- BX211 Data Inizio Prestazione
- BX213 Data Erogazione Prestazione
- BX223 Presa in Carico
- BX224 Area Utenza
- *55.* Nel caso di più prestazioni assistenziali erogate allo stesso soggetto, nel file massivo l'anagrafica (sezione B) va ripetuta per ogni prestazione?

Nel **file csv** si rende necessario ripetere l'anagrafica del cittadino qualora quest'ultimo risulti beneficiario di prestazioni differenti.

# *56.* Nella trasmissione di flussi massivi, nel campo indirizzo ente cosa va indicato?

Nel campo Indirizzo ente **deve essere indicato il codice del comune sede legale dell'ente** secondo la codifica del Ministero dell'Economia e delle Finanze (**Codice Belfiore/Catastale** composto da una lettera seguita da tre cifre; es. H501 per il comune di Roma). **I file non corretti non vengono acquisiti**.

# *57.* Come devono inserire le informazioni sulle prestazioni i Consorzi comunali, gli Ambiti territoriali, le Comunità montane, ecc.?

- Nel campo **A001- identificazione flusso**: deve essere inserito nel nome del flusso il proprio codice ente e quindi, in questo caso, **CONSCOMXXX** (xxx=codice restituito al momento dell'abilitazione).
- Nel campo **A100 - Codice ente**: se il consorzio è ente erogatore della prestazione che sta inviando deve ripetere il codice (**CONSCOMXXX**). Nel caso di trasmissione di dati per conto di un comune associato, nel campo A100 - Codice ente: deve essere indicato il **codice Belfiore/Catastale del comune erogatore** della prestazione.
- Nel campo **A102 - indirizzo ente** va inserito il **codice Belfiore/Catastale del**

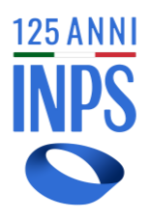

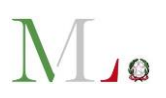

**comune** in cui ha sede legale l'ente erogatore.

*58.* Quali sono le regole più rilevanti da osservare nel generare i file da inviare al Sistema?

- Nel campo "**Indirizzo Ente**" deve essere indicato il **codice Belfiore/Catastale** del comune sede legale dell'ente erogatore;
- nel campo "**Luogo Nascita**" deve essere indicato il **codice Belfiore/Catastale** del comune di nascita del beneficiario;
- per le **prestazioni occasionali** deve essere indicata la **Data erogazione** e non la Data inizio prestazione (da indicare solo per le prestazioni periodiche);
- è necessario indicare sempre **l'anno di nascita** del beneficiario;
- verificare sempre la congruenza della scelta del campo "**presenza prova dei mezzi".**
- *59.* Una volta trasmesso un file di dati come si può verificare se l'invio è andato a buon fine? Accedendo, non prima di 48 ore dall'invio, alla funzionalità "**Cruscotto di verifica**". Selezionare quindi il flusso, poi "**Dettaglio**" e successivamente "**Scarica esito trasmissione**": il Sistema consentirà di scaricare un file xml con gli eventuali motivi di scarto.
- *60.* Da cosa dipende lo scarto "CODICE COMUNE NON TROVATO SU ANAGRAFICA COMUNI"? Tale scarto viene generato perché nel campo "**Codice Comune Residenza**" (BX102) non sono state trasmesse le **sei cifre previste per la codifica ISTAT**. Perché ciò non accada, se si utilizza un **file Excel** per generare il flusso, è necessario indicare come tipo della colonna "**Testo**" e valorizzare la colonna con il codice ISTAT formato da sei cifre. In mancanza di tale impostazione della colonna, si genera lo scarto.

# <span id="page-18-0"></span>**CATALOGAZIONE PRESTAZIONI**

- *61.* Il Servizio idrico può essere catalogato nella categoria A2.05 Agevolazioni per i servizi di pubblica utilità (telefono, luce, gas)? Si.
- *62.* I Progetti di Pubblica Utilità attraverso l'utilizzo di lavoratori sprovvisti di ammortizzatori sociali e i Progetti Voucher per lavoro accessorio ai sensi dell'art. 70 D. L.gs. 276/03, in quale tipologia di prestazione vanno inseriti?

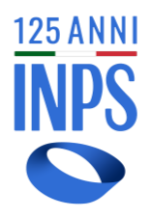

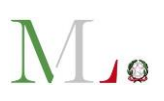

Vanno inseriti in **A1.18** - *Contributi economici per l'inserimento lavorativo.*

*63.* I dati relativi alle prestazioni per le quali esiste una compartecipazione tra Regione e Comune vengono spesso già inseriti in un applicativo regionale. Non potrebbero essere acquisiti direttamente da lì?

I dati possono essere trasmessi all'INPS dai Comuni e dagli Ambiti **anche per il tramite delle Regioni, se previsto dalla normativa regionale,** ai sensi dell'art. 24, comma 5, del d.lgs. n. 147/2017.

*64.* Le agevolazioni su IMU, TASI e TARI vanno inserite nel SIUSS?

Sì, vanno inserite nelle agevolazioni tributarie comunali: categoria **A2.06**.

*65.* Per alcune prestazioni (es. mensa scolastica o trasporto scolastico) gli enti erogano il contributo in base alla fascia ISEE del richiedente; queste prestazioni vanno inserite nella banca dati? È necessario inserire anche l'importo?

Sì, vanno inserite come PSA nella categoria corrispondente (A2.12 mensa scolastica; A1.09 Contributi economici per i servizi scolastici). Il contributo pagato dal beneficiario va inserito nella voce "quota utente".

*66.* Un comune eroga annualmente borse di studio a studenti residenti meritevoli che sono individuati dai Dirigenti scolastici dei diversi Istituti Superiori di secondo grado presenti sul territorio comunale e segnalati dagli stessi all'Ufficio Pubblica Istruzione. La consegna della borsa di studio agli studenti avviene in contanti nel giorno della cerimonia di premiazione. L'erogazione non è soggetta a ISEE e non avviene su istanza di parte. Queste borse di studio rientrano nella fattispecie indicata nel decreto direttoriale INPS n. 103/2016 (Allegato A - Elenco Prestazioni Sociali - Codice A1.19) con il conseguente obbligo di inserimento nel Sistema?

Le borse di studio descritte rientrano tra le prestazioni da trasmettere; nell'ipotesi descritta, la prestazione non è soggetta a prova dei mezzi ed è catalogabile nella categoria **A1.19**.

A norma del D.M. 206/2014, infatti, le prestazioni identificate nell'elenco di cui alla Tabella 1 come prestazioni sociali agevolate nelle sezioni A1, A2 e A3, devono intendersi parte della banca dati prestazioni sociali laddove l'ente non ne abbia

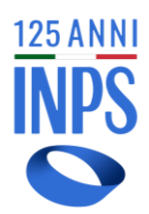

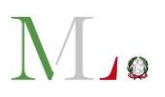

sottoposto l'erogazione alla verifica della condizione economica dei beneficiari (art. 4, comma 1).

- *67.* Nel caso di un contributo per l'assistenza domiciliare, in cui il cittadino paga una quota del servizio in base all'ISEE, mentre la restante quota viene versata dal Comune alla cooperativa o alla società che eroga la prestazione (quindi la spesa sostenuta dal Comune è un contributo indiretto al cittadino beneficiario), tale quota va comunque inserita nel Sistema, anche se l'importo non è erogato direttamente al cittadino? L'assistenza domiciliare rientra nella categoria A2 "Interventi e servizi" e pertanto come tutti gli interventi e servizi non si sostanzia in un contributo economico erogato direttamente al beneficiario, ma nell'erogazione di un servizio, il cui costo è, almeno in parte, a carico dell'ente. Quindi, anche questa tipologia di prestazioni deve essere inserita nel Sistema (nello specifico in **A2.07 –** Assistenza domiciliare socioassistenziale) e la quota a carico dell'ente va inserita nell'apposito campo "quota ente".
- *68.* Tra le prestazioni erogate dai comuni rientra anche il "**Contributo Morosità Incolpevole**", il quale prevede che i cittadini sottoposti almeno ad intimazione di sfratto per morosità richiedano un contributo per cercare di sanare la propria posizione; il Servizio competente valuta la cosiddetta "morosità incolpevole" e se l'esito è positivo e il proprietario dell'alloggio sottoposto a sfratto è disponibile a rinnovare la locazione o l'inquilino trova un altro alloggio in locazione, il Comune può erogare direttamente al proprietario il contributo previsto dalla normativa. In tali ipotesi il contributo può essere erogato a nome del richiedente direttamente al proprietario dell'alloggio. Tale contributo deve essere inserito nel SIUSS quale prestazione sociale? In tal caso la prestazione deve essere inserita a nome del richiedente (soggetto moroso) o del beneficiario (proprietario)?

La prestazione descritta è una prestazione sociale e quindi, come tale, deve essere inserita nel Sistema, nella categoria **A1.05** - *contributi economici per alloggio,* **se riferito ad annualità precedenti il 2021.** 

**Per i contributi erogati con le risorse del 2021**, ai sensi del D.M. 30 luglio 2021, per consentire la compensazione con l'eventuale quota b (per locazione) del reddito di

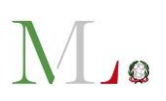

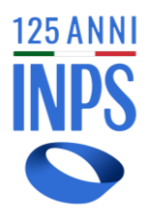

cittadinanza erogato allo stesso beneficiario, la prestazione andrà inserita nella categoria A1.05.01 - contributi per affitto a valere sulle risorse del Fondo nazionale per le locazioni (L.431/98) non cumulabili con RdC.

**La prestazione andrà inserita a nome del richiedente**: è lui, infatti, che viene assistito con il contributo per sanare la morosità ed è quindi il beneficiario.

*69.* Gli interventi e servizi, di cui alla categoria A2, classificati con codici da A2.16 a A2.29, costituiscono informazioni da inserire nel Sistema solo in caso di presa in carico da parte del servizio sociale professionale?

Sì, la Tabella 1 allegata al D.M. n. 206/2014, in premessa, limita l'inserimento delle informazioni delle categorie **dalla A2.16 alla A2.29 ai soli casi di presa in carico** da parte del servizio sociale professionale. Pertanto, gli enti devono attenersi a tale indicazione.

*70.* Quali dati devono essere inseriti nella categoria A3.04 - Edilizia residenziale pubblica e con quale modalità? Come deve essere calcolato il valore dell'alloggio attribuito?

La prestazione sociale consistente nell'assegnazione di un alloggio di edilizia residenziale pubblica deve essere inserita nel SIUSS, nella categoria A3.04.

L'importo della prestazione corrisponde in questo caso al valore dell'alloggio che deve essere calcolato nel seguente modo:

- è necessario accedere all'**Osservatorio del Mercato Immobiliare dell'Agenzia delle entrate** che prevede uno strumento di ricerca aperta a tutti, attraverso il seguente link: <https://www1.agenziaentrate.gov.it/servizi/Consultazione/ricerca.htm>
- mediante una ricerca per territorio (provincia > comune > zona), sono mostrate le quotazioni immobiliari di ciascuna zona del comune selezionato, con l'indicazione del valore di mercato delle locazioni (minimo e massimo in euro al mq per mese), in relazione alla tipologia di immobile e allo stato di conservazione dello stesso;
- il valore del beneficio da inserire nel campo "importo prestazione" (se il beneficio è stato inserito come occasionale) o nel campo "importo mensile" (se il beneficio è stato inserito come periodico), è dato dalla media dei valori minimo e massimo per mq presenti nell'Osservatorio moltiplicata per i mq dell'alloggio assegnato.

Esempio di consultazione per zona dall'Osservatorio

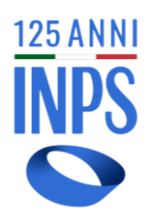

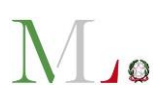

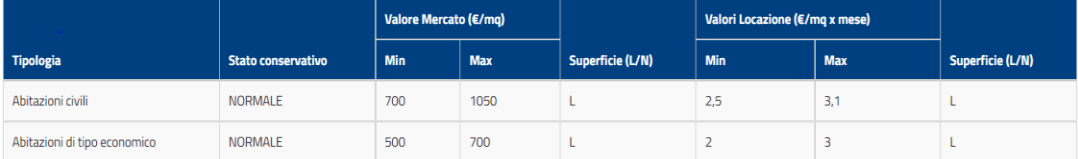

- I valori minimo e massimo della locazione per la zona scelta e per un'abitazione di tipo economico sono pari, rispettivamente, a 2 e 3 euro al mq per mese.
- La media tra questi due valori è 2,5 (val min + val massimo/2).
- Ipotizzando che l'abitazione abbia una grandezza di 60 mq, l'importo mensile dell'affitto di mercato è pari a: 2,5 x 60 = 150 euro/mese.
- Il canone pagato dall'assegnatario dell'alloggio di edilizia residenziale pubblica (es. 80 euro/mese) va inserito nel campo "quota utente".
- La prestazione è inserita come **periodica;** nel campo "importo mensile" andrà inserito il valore mensile (secondo l'esempio: **150**); nel campo "quota utente" l'affitto mensile pagato dall'utente (es. **80**) e nel campo "quota ente" l'importo mensile meno la quota utente (**150 -80 = 70).**

# <span id="page-22-0"></span>**CONSULTAZIONE DATI**

#### *71.* Sarà possibile ampliare le chiavi di ricerca per la consultazione dei dati?

Le chiavi di ricerca per generare report statistici sono per il momento: ricerca Territoriale (Regionale/provinciale/comunale per anno), per Prestazione (tipologia di prestazione su base territoriale e per anno), per Ente erogatore. Gli indicatori potranno essere ampliati in base a ulteriori esigenze.

#### <span id="page-22-1"></span>**PRESTAZIONI RILEVANTI AI FINI RdC/PdC**

*72.* Quali prestazioni da inserire nel Sistema hanno rilevanza ai fini del calcolo del beneficio economico del Reddito di cittadinanza/Pensione di cittadinanza?

Le prestazioni rilevanti ai fini del calcolo del RdC/PdC sono quelle **in godimento** aventi natura di **contributi economici** (sezione A1 della Tabella 1 allegata al D.M. 206/2014), **condizionati alla prova dei mezzi economici**: nello specifico interesse degli enti erogatori, le prestazioni individuate dai codici **A1.01** assegni per il nucleo familiare dei Comuni, **A1.02** Assegni di maternità dei comuni, **A1.03** Carta acquisti e **A1.04**

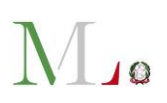

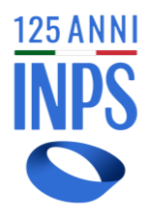

Contributi economici a integrazione del reddito familiare.

Per le prime tre tipologie (da A1.01 ad A1.03) le informazioni sono rese disponibili al Sistema direttamente dall'INPS, per cui gli enti non dovranno ritrasmetterle. **Gli enti sono invece tenuti ad inviare al SIUSS** le prestazioni individuate dal codice **A1.04 contributi economici a integrazione del reddito familiare**. Andranno trasmesse le prestazioni di tale tipologia che abbiano natura sia periodica che occasionale.

*73.* Ai fini del Reddito di cittadinanza/Pensione di cittadinanza rilevano le prestazioni trasmesse al Sistema?

A norma dell'art. 2, comma 6, del D.L. 4/2019, convertito dalla legge n. 26/2019, ai fini del calcolo del reddito familiare per il riconoscimento del RdC/PdC, rilevano anche i trattamenti assistenziali in corso di godimentoda parte dei componenti del nucleo familiare, non sottoposti alla prova dei mezzi economici e rientranti nelle categorie di cui alla FAQ n. 72. Gli enti erogatori sono tenuti a comunicare al Sistema, **entro 15 giorni dal riconoscimento**, i trattamenti assistenziali in corso di godimento (A1.04).

- *74.* Le prestazioni erogate dai Comuni a sostegno degli affitti, a valere sulle risorse del Fondo nazionale di sostegno per l'accesso alle abitazioni in locazione, di cui all'art. 11 della legge 9 dicembre 1998 n. 431, sono incompatibili con il Reddito di cittadinanza? Ai sensi di quanto introdotto dall'articolo 1, comma 6, del decreto del Ministro delle Infrastrutture e della mobilità sostenibile 19 luglio 2021 tali "contributi **non sono cumulabili** con la quota destinata all'affitto del cd. Reddito di cittadinanza". Pertanto, secondo le indicazioni fornite con i **messaggi INPS n. [1244/2022](https://servizi2.inps.it/Servizi/CircMessStd/VisualizzaDoc.aspx?sVirtualUrl=/messaggi/Messaggio%20numero%201244%20del%2018-03-2022.htm) e [n. 3782/2022](https://servizi2.inps.it/Servizi/CircMessStd/VisualizzaDoc.aspx?sVirtualUrl=/messaggi/Messaggio%20numero%203782%20del%2019-10-2022.htm)**, i Comuni, successivamente alla erogazione dei contributi, comunicano al SIUSS, **nella specifica categoria A1.05.01, esclusivamente come prestazioni periodiche e per le sole annualità 2021 e 2022,** i dati relativi ai beneficiari, ai fini della compensazione con il reddito di cittadinanza per la quota destinata all'affitto.
- *75.* Se il Comune decide di finanziare i contributi affitti utilizzando risorse aggiuntive (es. Fondi Covid o risorse residue di anni precedenti destinati ad altre misure, ecc.) come vanno caricati nel SIUSS?
	- **In generale non rileva la provenienza dei fondi** che finanziano una prestazione

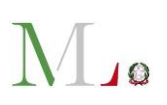

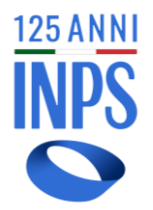

(nazionali, regionali, comunali). Nel caso specifico dei contributi affitto è però necessario valutare se con le risorse del Comune è stato erogato un contributo affitto analogo a quello erogato con le risorse del Fondo nazionale locazioni (L. 431/1998), ma disciplinato in modo diverso (ad esempio **cumulabile con il Reddito di cittadinanza**). In tal caso andrà inserito nella categoria **A1.05**.

Se invece le risorse del comune integrano le risorse del Fondo nazionale e sono utilizzate per erogare la medesima prestazione finanziata dal Fondo nazionale (**incumulabile con il Reddito di cittadinanza**), allora il contributo dovrà essere inserito nella categoria **A1.05.01**.

# <span id="page-24-0"></span>**SINA e SINBA**

*76.* In quali categorie devono essere inserite le informazioni relative a interventi erogati in favore di persone con **disabilità gravissima**, ai fini della ripartizione delle risorse nazionali del **Fondo per la non autosufficienza**?

Per tali interventi e servizi sono state introdotte nel SIUSS le seguenti specifiche categorie:

- "FNA-Disabilità gravissime: assistenza domiciliare" (**A9.01.01**)
- "FNA-Disabilità gravissime: assistenza domiciliare indiretta" (**A9.01.02**)
- "FNA-Disabilità gravissime: interventi complementari all'assistenza domiciliare" (**A9.01.03**).
- *77.* In quali categorie devono essere inserite le informazioni relative a interventi e servizi erogati a valere sulle risorse del Fondo per l'assistenza alle persone con disabilità grave prive del sostegno familiare?

Per tali interventi e servizi sono state introdotte nel Sistema le seguenti specifiche categorie:

- "Fondo PCD prive del sostegno familiare: percorsi di accompagnamento" (**A9.02.01**)
- "Fondo PCD prive del sostegno familiare: supporto alla domiciliarità" (**A9.02.02**)
- "Fondo PCD prive del sostegno familiare: sviluppo competenze" (**A9.02.03**)
- "Fondo PCD prive del sostegno familiare: permanenza temporanea extrafamiliare"(**A9.02.04**).

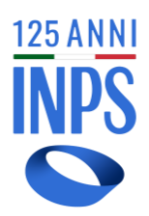

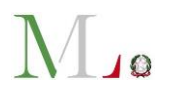

*78.* È possibile nel tracciato SINA inserire più tipologie di invalidità possedute dal soggetto preso in carico?

Sì, nel campo **BX310** – Invalidità Civile del tracciato SINA è possibile indicare più valori tra quelli disponibili (es. soggetti titolari di invalidità e L. 104/92).

*79.* Se al soggetto preso in carico è stata riconosciuta un'invalidità civile inferiore al 75% si può non compilare il campo BX310 InvCiv?

Sì, il campo non è obbligatorio.

# <span id="page-25-0"></span>**CONTROLLO AUTOCERTIFICAZIONI**

*80.* È possibile consultare i dati del SIUSS per verificare quanto autodichiarato dai richiedenti una prestazione sociale?

Esclusivamente nella procedura online SIUSS accessibile dal portale INPS è disponibile la funzione denominata "**Controllo autocertificazioni**".

Tale funzione consente agli enti locali (i Comuni, singoli o associati, le Province autonome e le Regioni in qualità di enti erogatori) di verificare quanto autodichiarato dagli interessati in sede di presentazione di istanze per accedere a prestazioni e servizi erogati dai medesimi enti, nel rispetto dei canoni di pertinenza, adeguatezza e limitazione a quanto necessario, rispetto alle finalità del trattamento (principio di minimizzazione dei dati), come previsto dal Regolamento (UE) 2016/679.

Il presupposto per accedere a tale nuova tipologia di consultazione preventiva dei dati è che l'ente erogatore sia censito nei sistemi dell'INPS, abbia individuato e autorizzato uno o più operatori, per i quali sia stata richiesta e ottenuta specifica abilitazione al servizio "SIUSS - ex Casellario dell'assistenza".

#### *81.* Come si accede al "Controllo autocertificazioni" e quali dati sono consultabili?

L'operatore, solo attraverso il sito internet www.inps.it, accede al servizio "SIUSS – ex Casellario dell'assistenza" con il proprio SPID e viene riconosciuto automaticamente dal Sistema, quale soggetto autorizzato dall'ente erogatore, per il quale agisce.

Nella home page della procedura potrà, quindi, accedere alla funzione "Controllo autocertificazioni", nell'ambito della quale dovrà rilasciare le opportune dichiarazioni di assunzione di responsabilità, prima di potere verificare le informazioni **per singolo codice fiscale.**

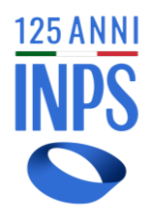

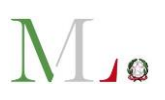

Le informazioni restituite riguardano **le seguenti prestazioni erogate dall'INPS: A1.03** *Carta acquisti*, **A7.01** *Reddito di cittadinanza*, **A7.02** *Pensione di cittadinanza*, **A1.04.01** *Reddito di Inclusione*, **A1.04.02** - *Reddito di Emergenza* e prestazioni della categoria **A4** (dalla A4.01 alla A4.16).

*Gli approfondimenti amministrativi e tecnici sono disponibili nell'area del sito istituzionale dedicata:* <https://www.inps.it/it/it/dati-e-bilanci/siuss--ex-casellario-dell-assistenza.html>